## 公司资料修改

## (一)菜单节点

修改公司资料的路径:统一客户专区-用户资料-公司信息-变更申请。

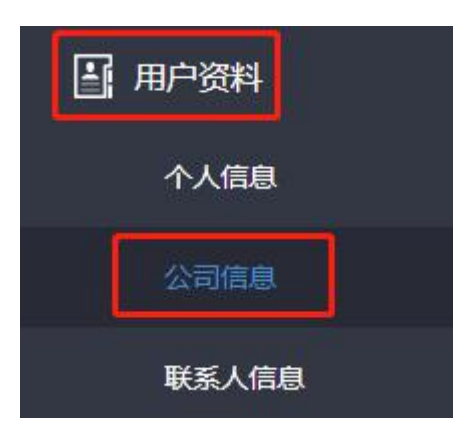

## (二)操作步骤

1、进入公司信息后点击最下方的"变更申请"。

特别提示:

- 1、以下信息用于深证通公司开具收费发票,请与贵公司财务人员核对清楚。
- 2、由于公司自身信息填报错误造成增值税发票开具错误或邮寄丢失,本公司概不负责。
- 3、咨询电话:开票人员 0755-88665252

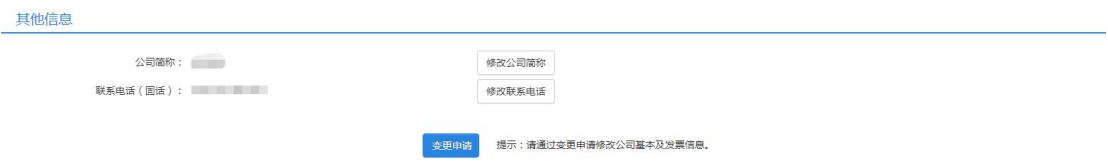

公司基本信息包括:公司名称、纳税人识别号、公司注册地址、开户银行、账号 等信息。

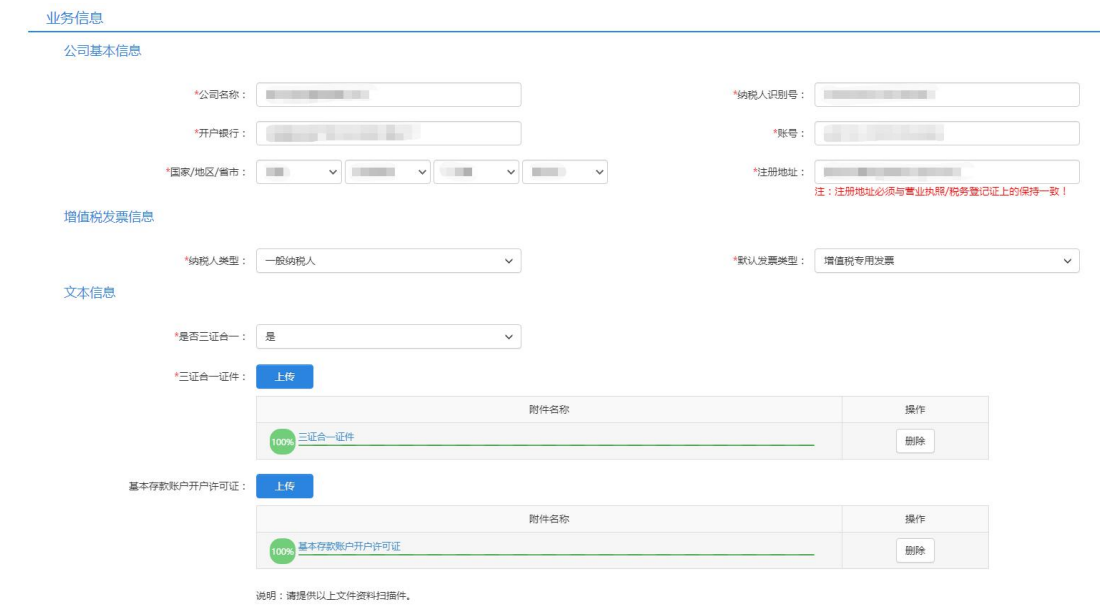

温馨提示:三证合一证件正副本均可,需加盖公章。

## (三)备注

1、公司简称及联系电话(固话)可随时修改。

2、公司基本信息、发票信息变更,则需提交此申请。